## emocha Health®

Daily Health Screenings for Studying, Living and Working on Campus Web Portal Check-In

> 野田時 **FILITING**

**TIME** 

yan.<br>1711

**Trange** 

**HILL THE** 

User Guide

### Getting Started

Students and Employees register themselves via the web-based portal, which can be accessed either in advance of a visit, or at points of entry to a facility. This web-based check-in form is accessible on any device or desktop computer which can access the internet.

### Asymptomatic Workflow

If you are not experiencing any symptoms, follow these steps:

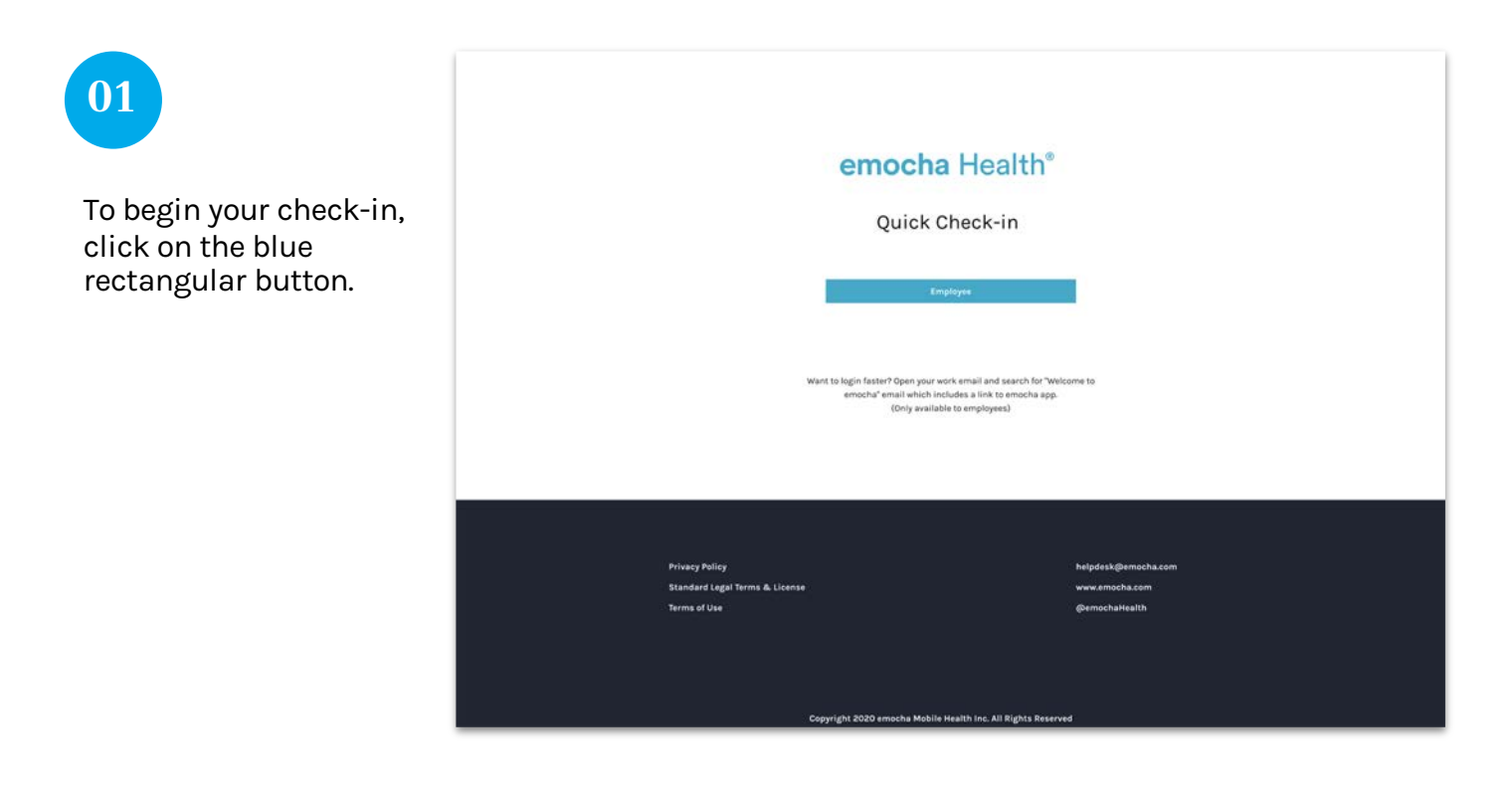

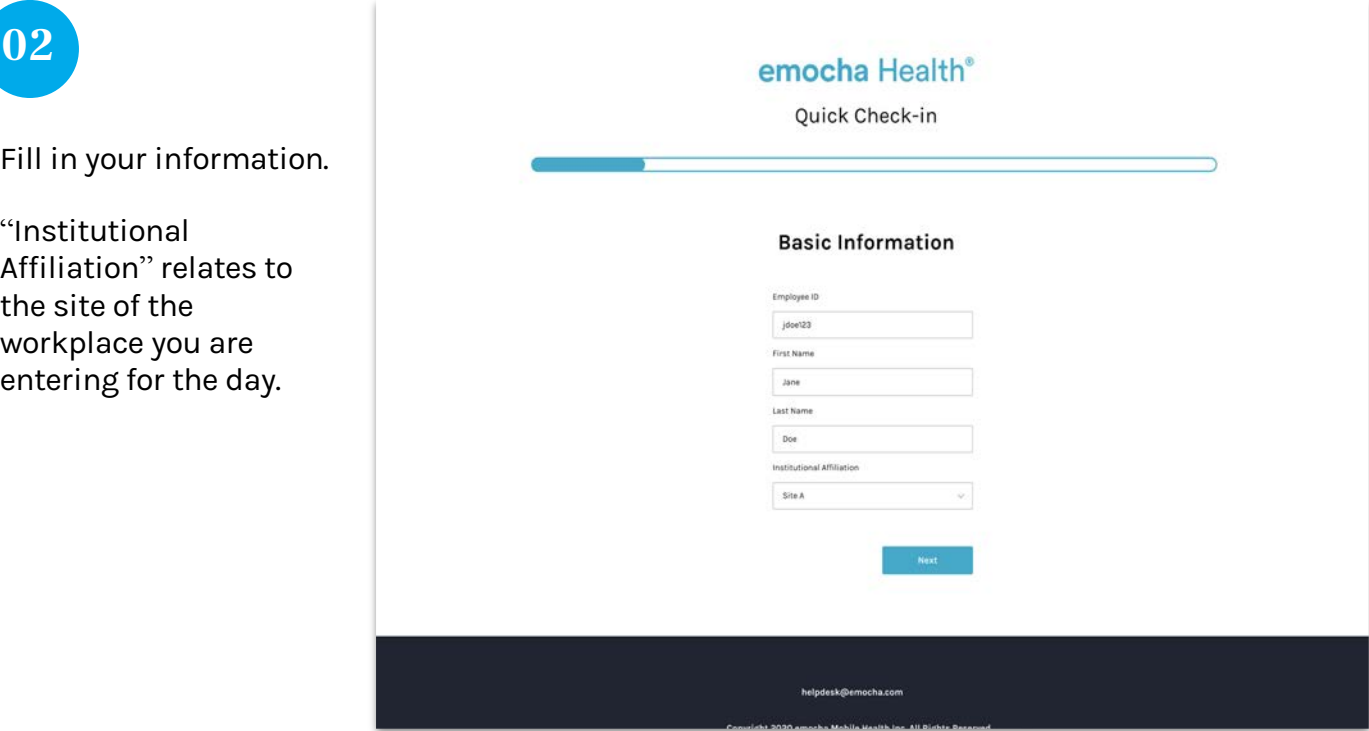

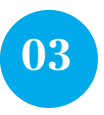

Once you reach this page, the emocha system will send you an email or text with a six-digit code. Enter the code in the blank space provided.

If you have not receive the code, click "Resend Code" to have the code resent.

Click "Next" to continue your check-in.

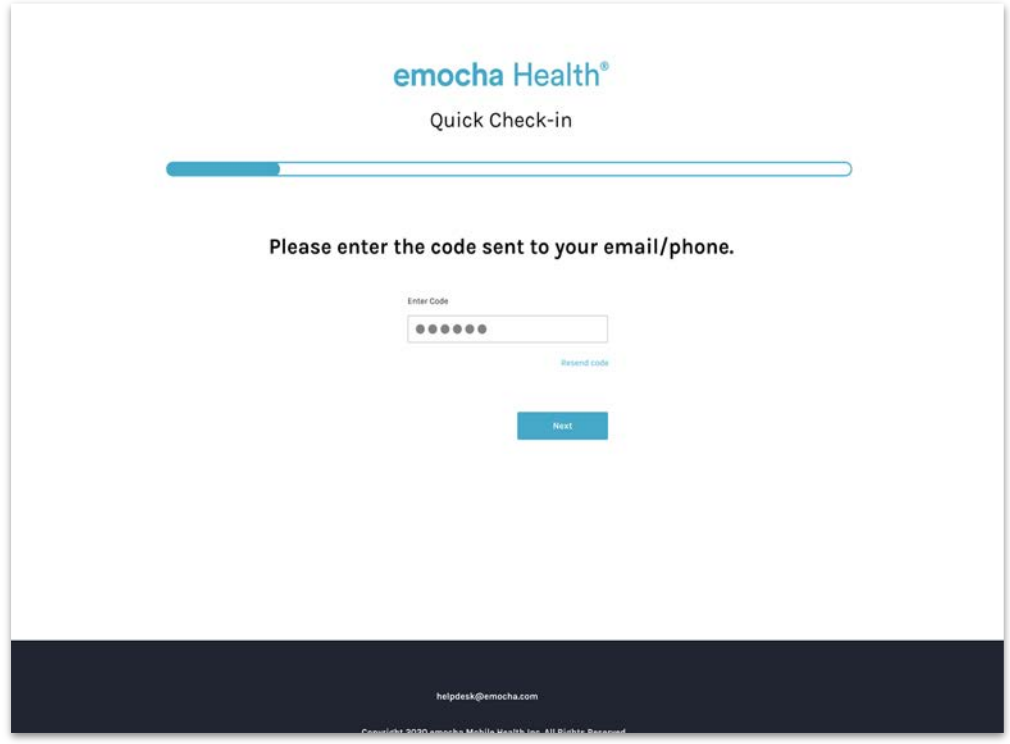

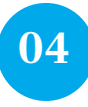

Read the "Terms of Use" & "Privacy Policy." Once you read and agree to the terms, check both boxes on the bottom of the page to continue the checkin.

You can also send these terms to your email.

#### emocha Health®

#### Terms of Use & Privacy Policy

In order to be eligible to use emochs, you must first read, acknowledge, and agree to our Terms of Use and<br>Privacy Policy(XOI), By creating an account endice using the emochs aftel term; you are agreed gt o comply<br>with and

#### **Terms of Use**

You should carefully read the following Terms of Use (the "ferms") before using emochs. By using the<br>Service (defined in the Terms of Use), you are consenting to be bound by and are becoming a party to<br>these Terms. If you

Any information that emocha collects through your use of the Service is subject to the emocha<br>Privacy Policy, which is part of these Terms.

By continuing to use the Service, you agree as foll

t You are at least 18 years old or have been legally emancipated;

2. You understand and intend that this Agreement is a legally binding agreement and the equivalent<br>of a signed, written contract;

#### **Privacy Policy**

#### Introduction

emacha Mobile Health Inc., a Delievelre corporation ("temccha" or "Company" or "We"), respects your privacy and is convention to postesting it litrouggin or straining that the<br>interactions how emocilis these personal info

On e-mail, text and other electronic messages between you and the Website or App. . Through mobile and deskton anglications you download from the Website or Ann which provide

1 have read, understand, and agree to the emocha Terms of Use & Privacy Policy. 1 agree to allow emocha to share my information with my employer organization

See emocha's Terms of Use and Privacy Policy.

Click here to receive an email with a copy of Terms of Use & Privacy Policy.

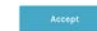

helpdesk@emocha.com

Copyright 2020 emocha Mobile Health Inc. All Rights Reserved

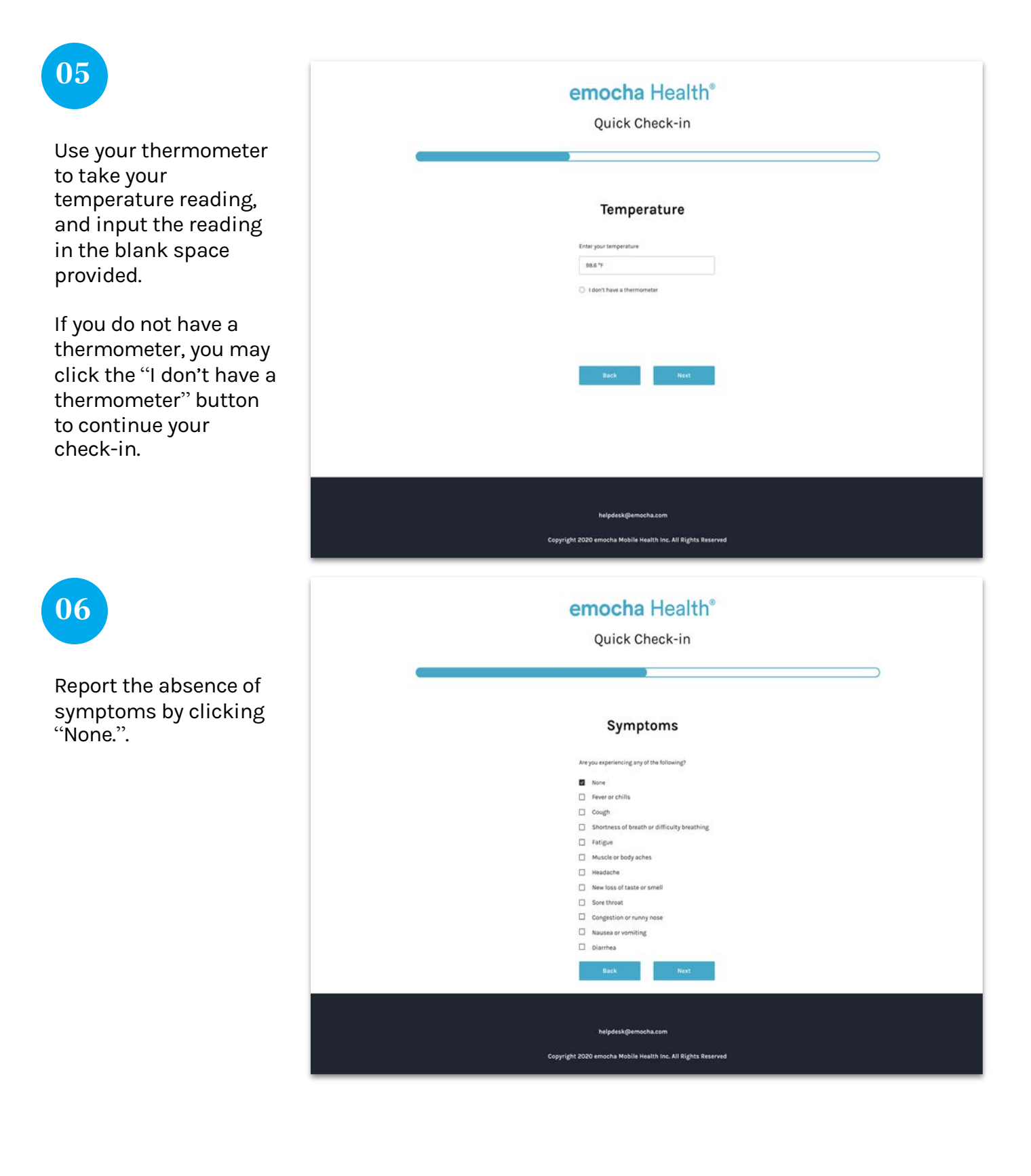

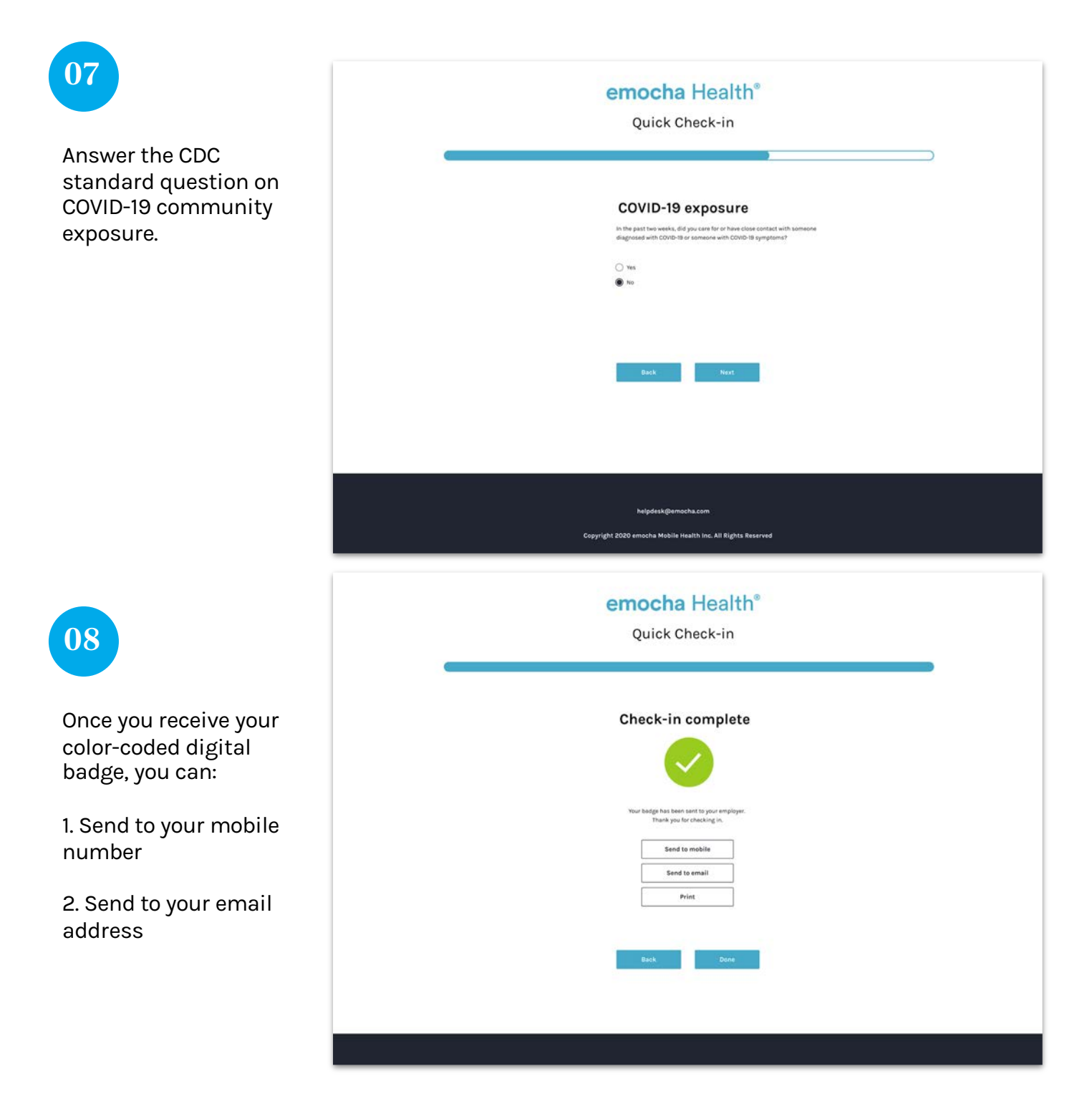

If you are experiencing any symptoms, follow these steps:

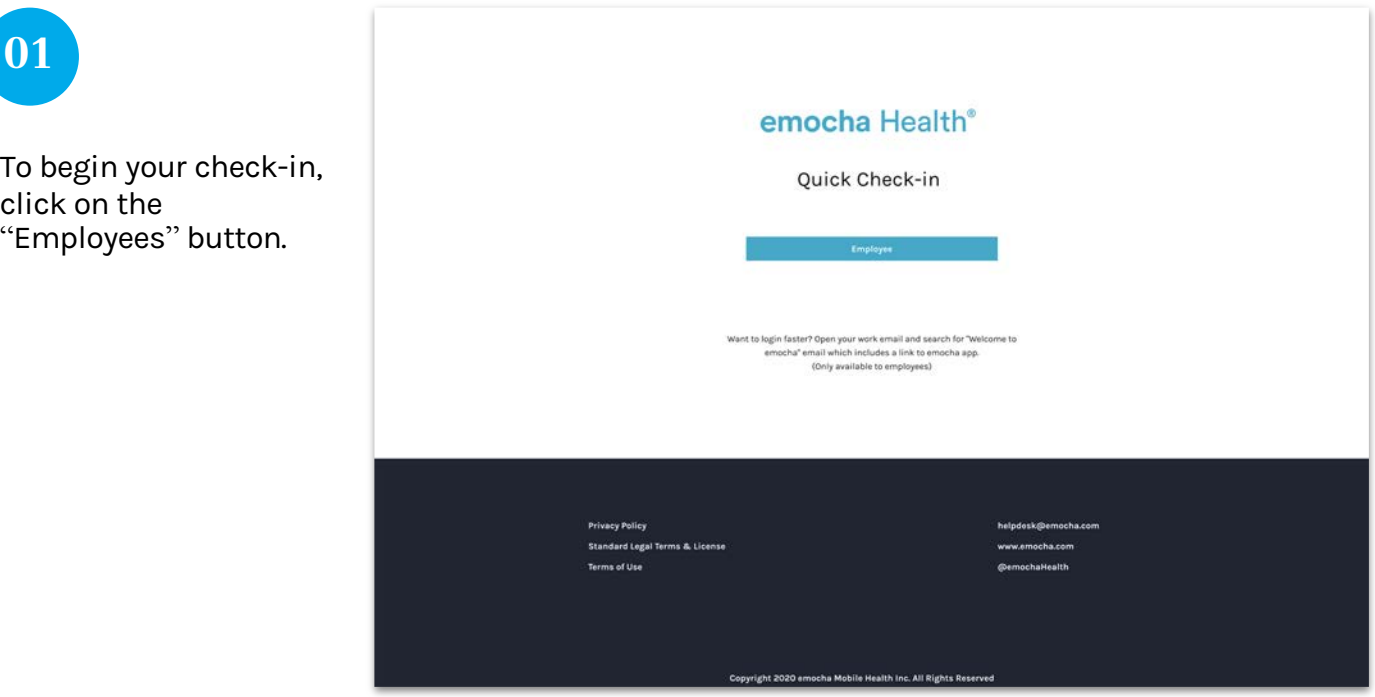

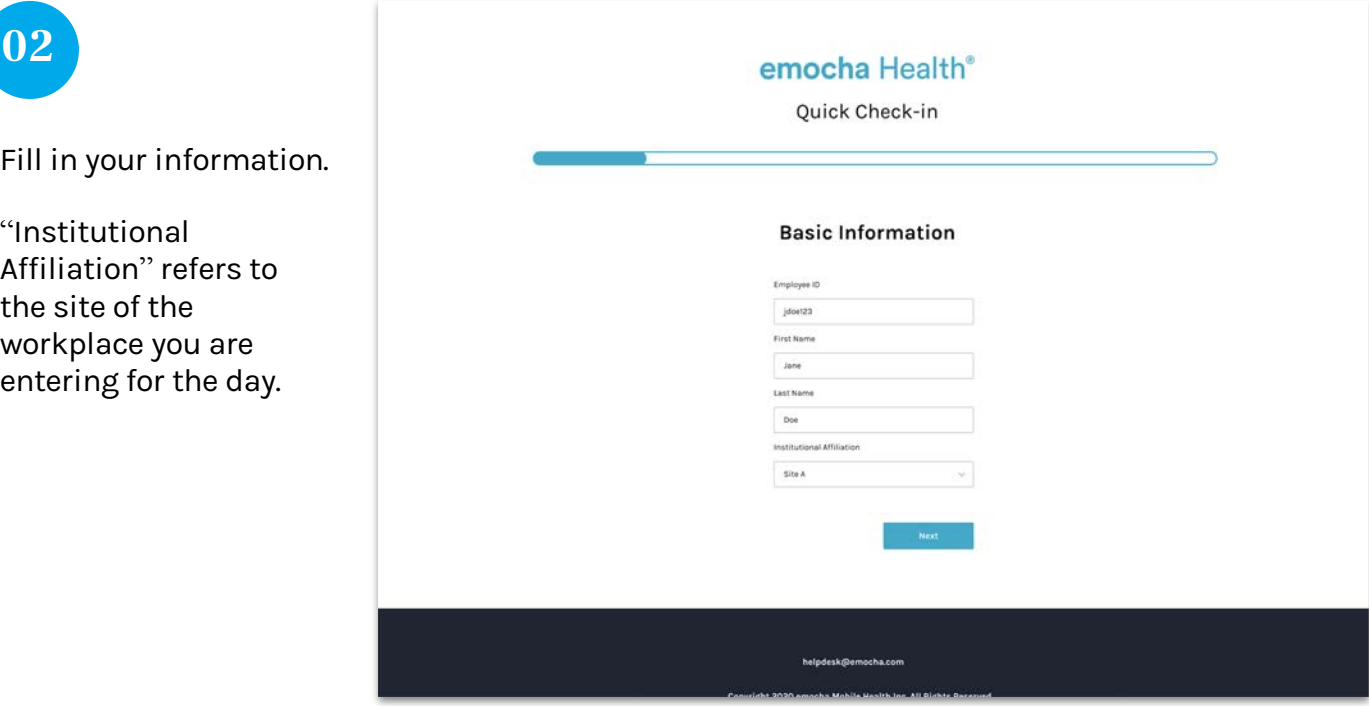

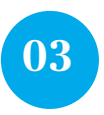

Once you reach this page, the emocha system will send you an email or text with a six-digit code. Enter the code in the blank space.

If you have not received the code, click "Resend Code" to have the code resent.

Click "Next" to continue your check-in.

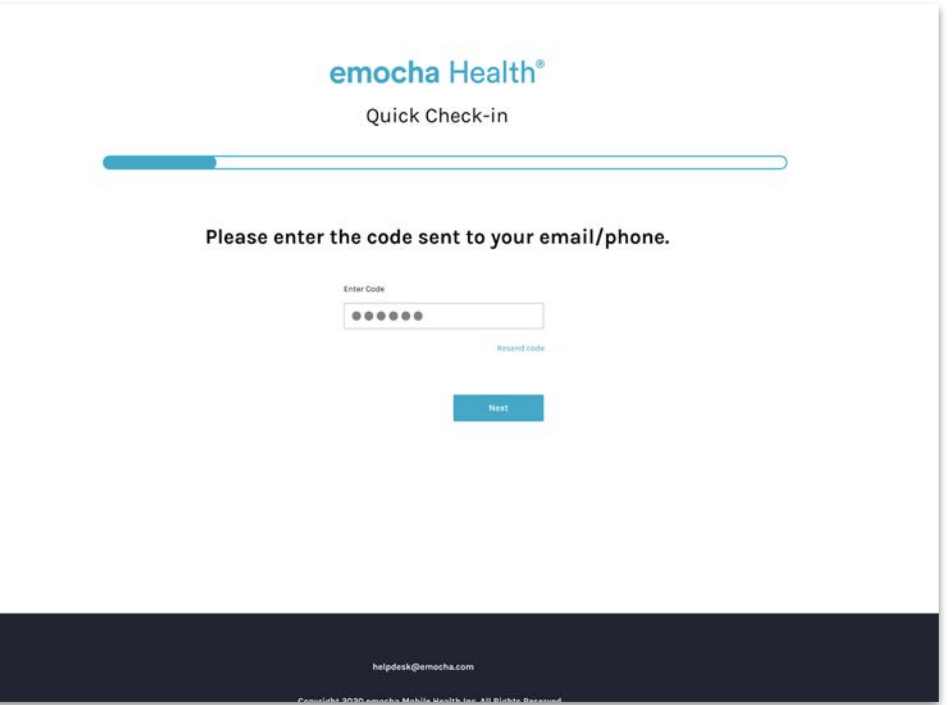

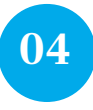

Read the "Terms of Use" & "Privacy Policy." Once you read and agree to the terms, check both boxes on the bottom of the page to continue the checkin.

You can also send these terms to your email.

### emocha Health®

#### Terms of Use & Privacy Policy

In order to be eligible to use emocha, you must first read, acknowledge, and agree to our Terms of Use and<br>Privacy Policy(KOI). By creating an account and/or using the emocha platform, you are agreeing to comply<br>with and

#### **Terms of Use**

You should carefully read the following Terms of Use (the "Terms") before using emocha. By using the<br>Service (defined in the Terms of Use), you are consenting to be bound by and are becoming a party to

1. You are at least til years old or have been legally emancipated;

2. You understand and intend that this Agreement is a legally binding agreement and the equal of a signed, written contract;

#### **Privacy Policy**

Introduction emocha Mobile Health Inc., a Deliwere corporation ("emocha" or "Company" or "We"), respects your privacy and is committed to protecting it forwagin our compliance with this Privacy Protection how describes how enterchange

In e-mail, text and other electronic messages between you and the Website or App. Through mobile and designs anotications you download from the website or Ann which

Theve read, understand, and agree to the emocha Terms of Use & Privacy Policy.

 $\overline{\mathcal{L}}$  Lagree to allow emocha to share my information with my employer organization

See emocha's Terms of Use and Privacy Policy.

Click here to receive an email with a copy of Terms of Use & Privacy Policy.

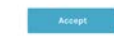

helpdesk@emocha.com Copyright 2020 emocha Mobile Health Inc. All Rights Reserved

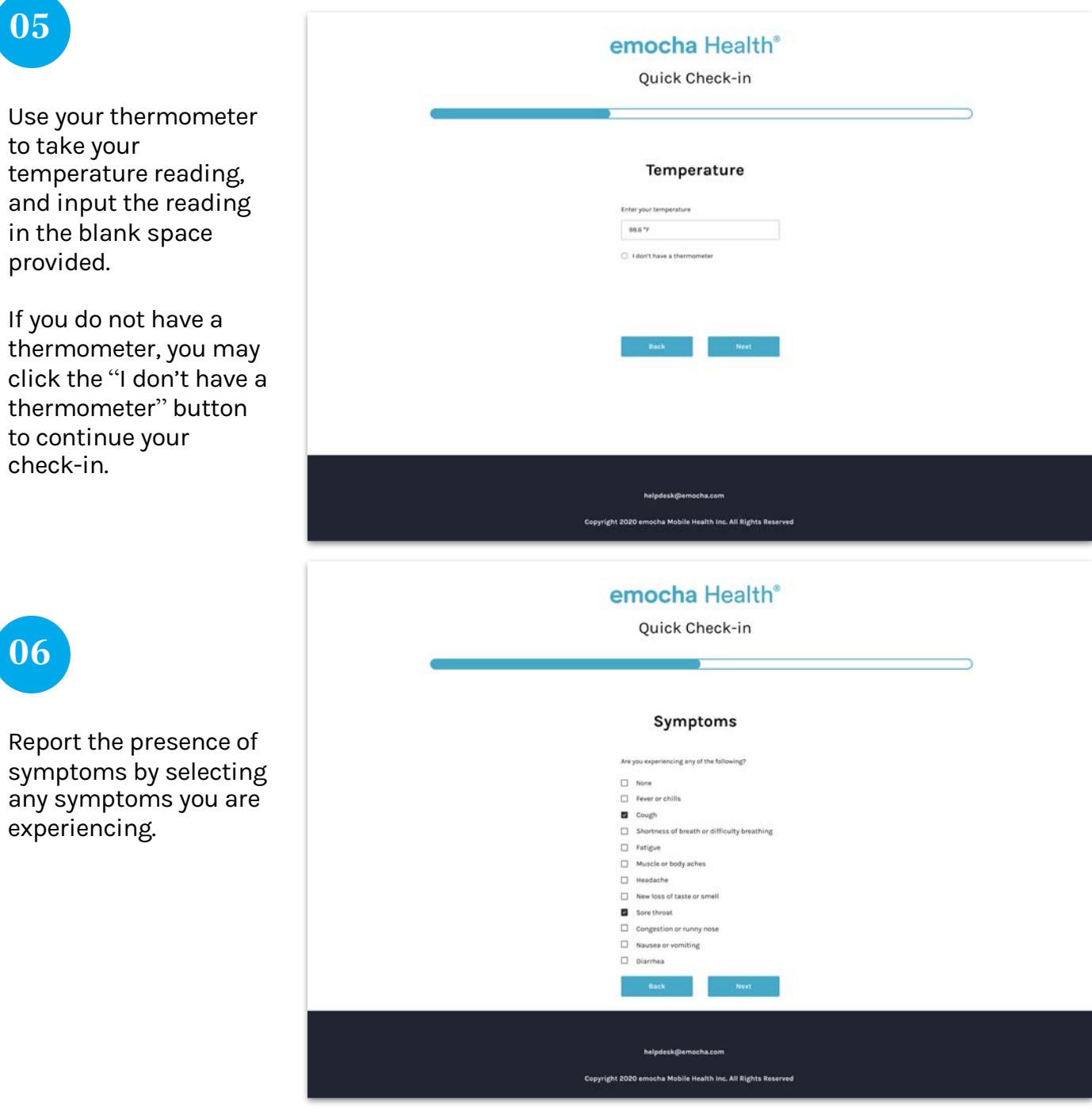

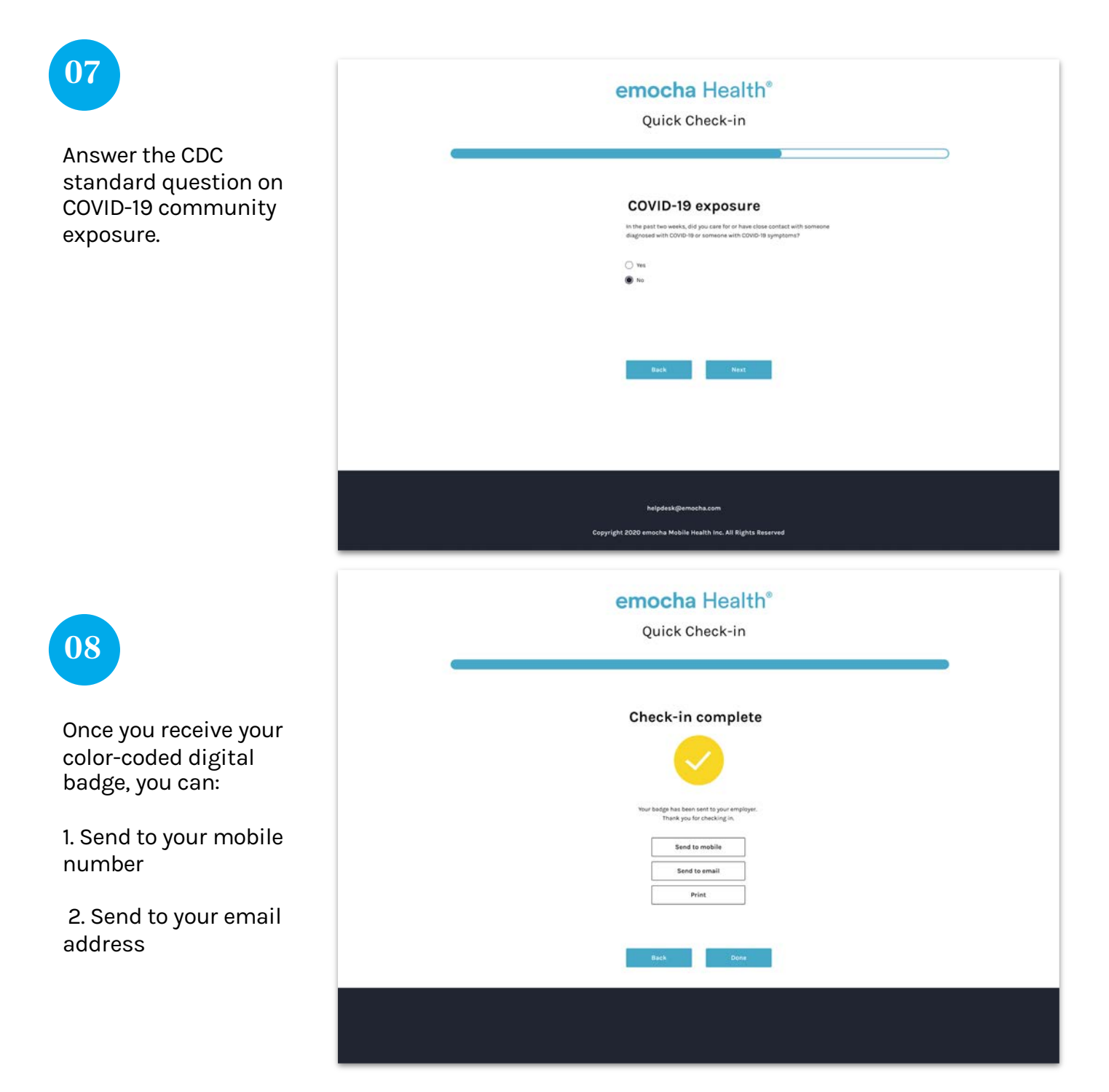